## **Οδηγίες κατάθεσης αίτησης ενδικοφανούς προσφυγής CLLD/LEADER**

Ο αιτών προκειμένου να πραγματοποιήσει την ένστασή του εισέρχεται στο ΠΣΚΕ με τους Κωδικούς του.

Στη συνέχεια αναζητά στην αριστερή στήλη την ετικέτα «Αίτηση Ένστασης» και την επιλέγει.

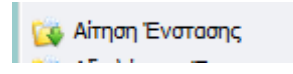

Πάνω δεξιά στην οθόνη επιλέγει το εικονίδιο που εμφανίζει το σχόλιο «νέα εγγραφή».

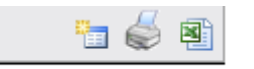

Εμφανίζονται τα στοιχεία της αίτησής του. Αν έχουν υποβληθεί παραπάνω από μια αιτήσεις με τους ίδιους Κωδικούς, καλείται να επιλέξει την αίτηση για την οποία θέλει να ασκήσει ενδικοφανή προσφυγή.

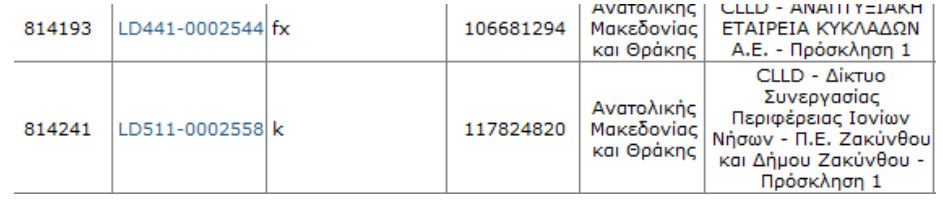

Οδηγείται στην παρακάτω σελίδα στην οποία επιλέγει πάνω δεξιά επεξεργασία.

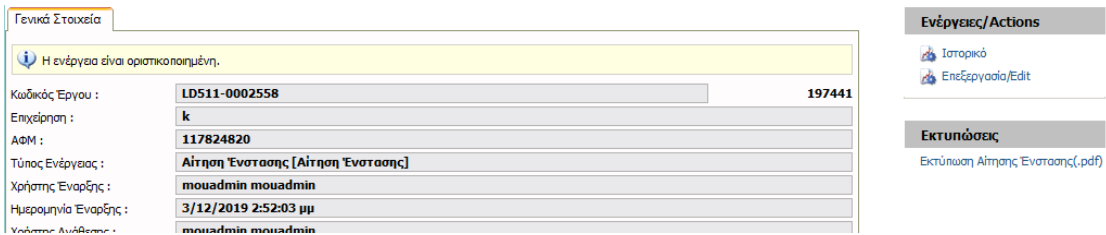

Οδηγείται στην παρακάτω σελίδα όπου, ο αιτών μπορεί να υποβάλλει ενδικοφανή προσφυγή επιλέγοντας ένα ή περισσότερα από τα θέματα τα οποία παρουσιάζονται στην σελίδα.

Καταρχήν επιλέγει το θέμα της ενδικοφανούς προσφυγής κλικάροντας στο τετράγωνο δίπλα από αυτό. Μπορεί να επιλέξει ένα η περισσότερα θέματα. Αν δεν τον καλύπτουν τα προεπιλεγμένα θέματα επιλέγει το «Άλλο».

Στην συνέχεια αναπτύσσει την επιχειρηματολογία του στο πεδίο «Τεκμηρίωση/ Αιτιολόγηση Ένστασης». Προτείνετε η ανάπτυξη της επιχειρηματολογίας της ενδικοφανούς προσφυγής να γίνει με την σειρά που έχει επιλέξει την θεματολογία της ένστασης.

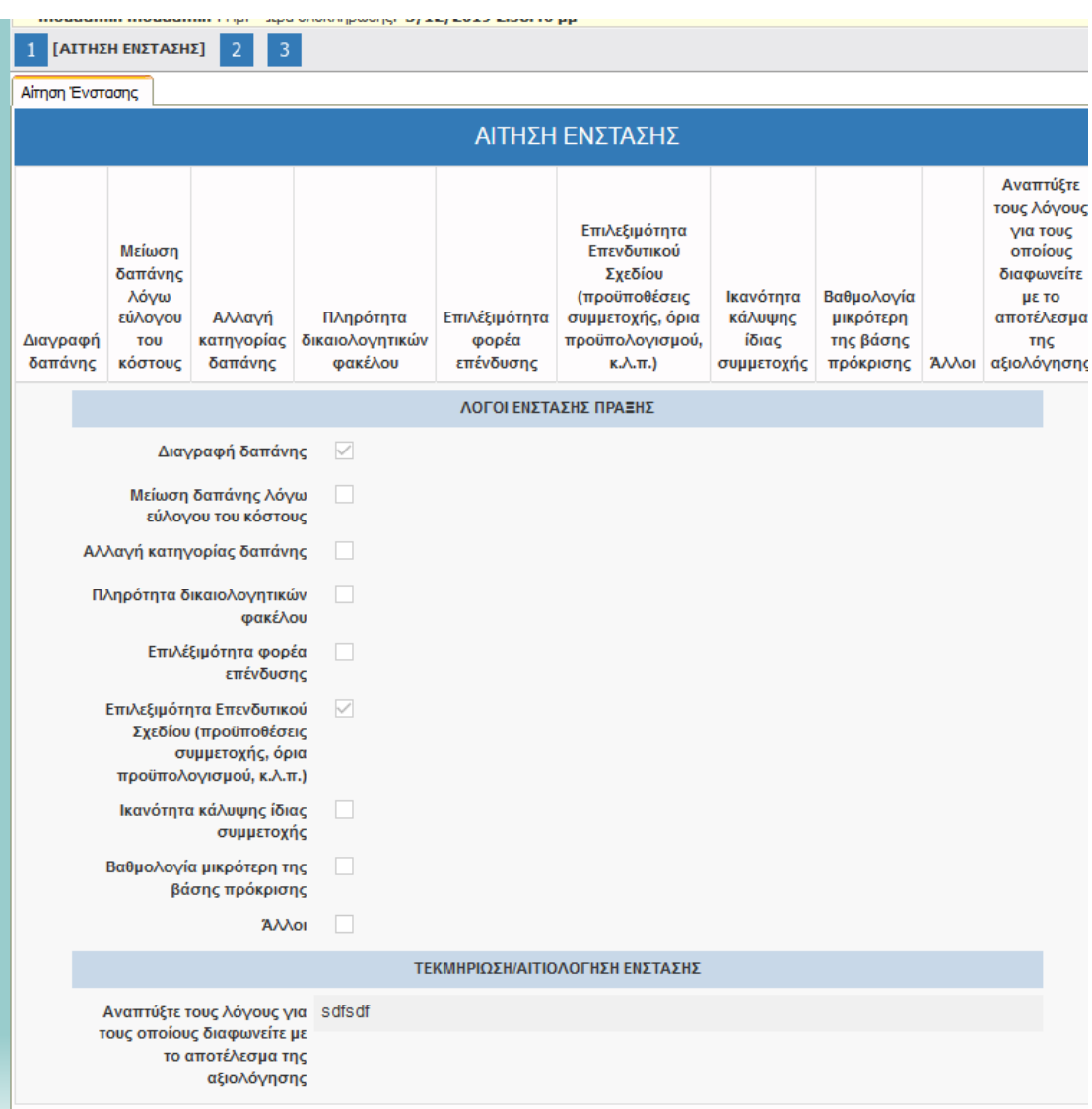

## Στην συνέχεια ο αιτών οδηγείται στην Καρτέλα 2.

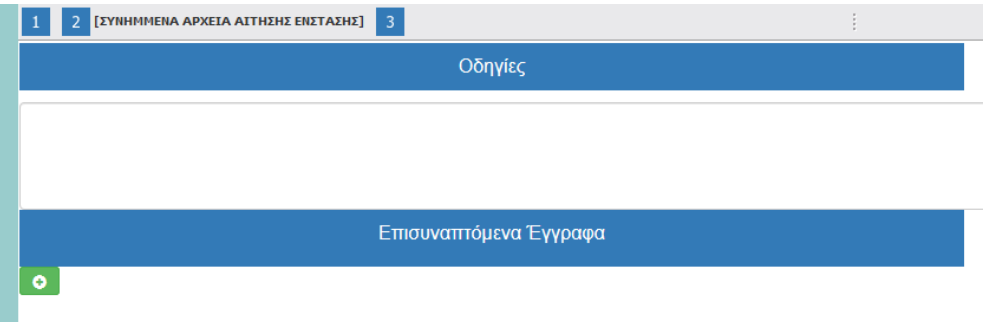

Εκεί ο αιτών έχει την διακριτική ευχέρεια να επισυνάψει έγγραφα τα οποία κατά την κρίση του τεκμηριώνουν την έντασή του. **Προσοχή: Ο αιτών μπορεί να επισυνάψει μοναδικά αρχεία μέχρι 10 ΜΒ το καθένα και αρχεία συνολικής χωρητικότητας 50 ΜΒ. Δεν είναι υποχρεωτική η επισύναψη κάποιου εγγράφου για να ολοκληρωθεί η διαδικασία.**

Κατόπιν οδηγείται στην Καρτέλα 3 όπου πραγματοποιείται έλεγχος ορθότητας και υποβάλει την ένστασή του.

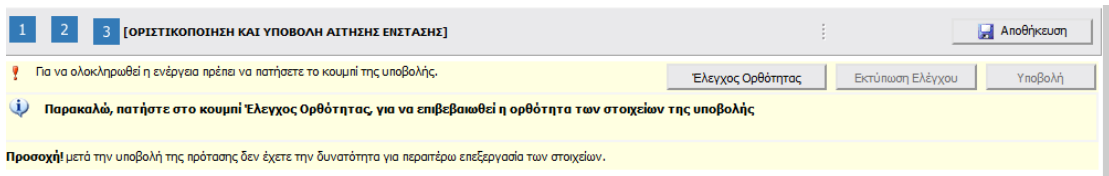

Τέλος εκτυπώνει την αίτηση ένστασης και την υπογραφεί.

## **Προσοχή:**

**Η προθεσμία των 7 ημερών για την ηλεκτρονική κατάθεση της αίτησης ένστασης, λογίζεται από την ημερομηνία παραλαβής από τον αιτών του αποτελέσματος της αξιολόγησης με βάση το αποδεικτό παραλαβής.** 

**Η προθεσμία αυτή αφορά την ηλεκτρονική κατάθεση της αίτησης ένστασης.** 

**Ο αιτών έχει την υποχρέωση, το αργότερο, την επομένη της ηλεκτρονικής υποβολής να αποστείλει και τον φυσικό φάκελο της αίτησης ένστασης μαζί με τα συνημμένα δικαιολογητικά, αν υφίστανται, στην ΟΤΔ.** 

**Επισημαίνουμε ότι η προθεσμία εκδίκασης της ενδικοφανούς προσφυγής από την ΟΤΔ αρχίζει την επομένη της ηλεκτρονικής υποβολής από τον αιτών. Σε περίπτωση που την ενδικοφανή προσφυγή την συνοδεύουν μοναδικά αρχεία πάνω από 10ΜΒ τα οποία δεν είναι δυνατό να υποβληθούν ηλεκτρονικά, αυτά θα ληφθούν υπόψη μόνο αν κατατεθούν μαζί με τον φυσικό φάκελο.**